# **Virtual Routers**

#### HOUSE OF TECHNOLOGY  $\begin{array}{cccccccccccccc} \circ & \circ & \circ & \circ & \circ & \circ & \circ & \circ & \circ \end{array}$

-en del af **mercantec**\*

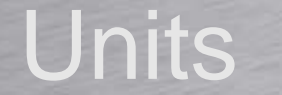

Rasmus Elmholt V1.0

## Vlan Tagging

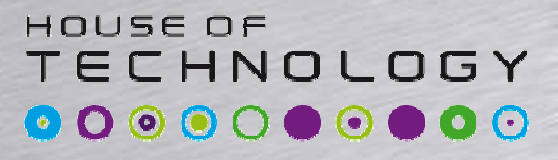

**www.merconter** 

- Konfigurer interfacet til 802.1Q
	- Vlan-tagging
- Opret units for hver vlan
- Konfigurer family inet
- Kæd et unit sammen med et vlan
	- Brug gerne samme nummer

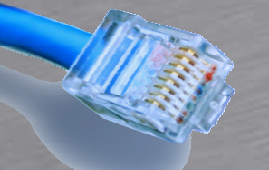

**}**

### Vlan Tagging

HOUSE OF **TECHNOLOGY**  $\begin{array}{cccccccccccccc} \textbf{0} & \textbf{0} &$ 

*<u>Exploint</u>* CONTRC<sup>1</sup>

#### • Eksempel

**[edit interfaces]rael@SRX240# showGe-0/0/0 {description "Fysiske kunde net"; vlan-tagging;unit 10 {description "Kunde A"; vlan-id 10;family inet { address 10.0.10.1/24;}}**

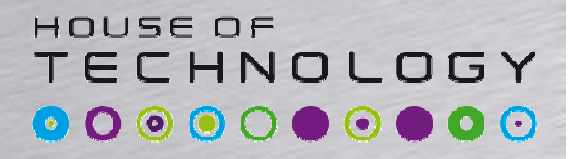

*-andal af Mercontec* 

- Virker som SVI interfaces
- Kæder flere interfaces samen med det samme subnet

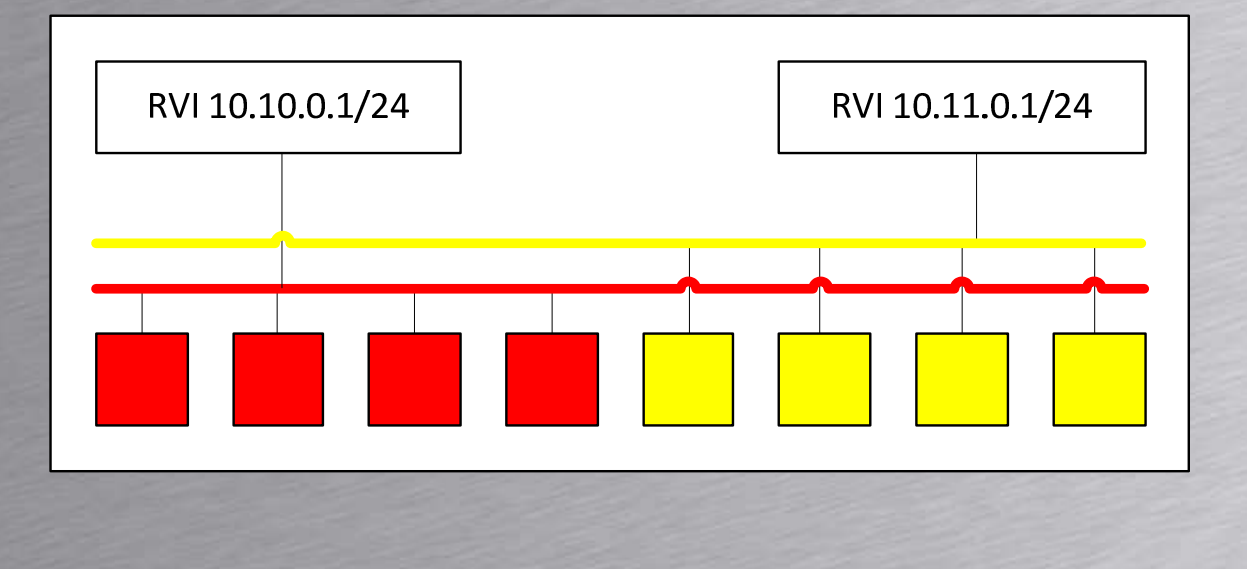

HOUSE OF **TECHNOLOGY** 0000000000

**Conduit Merconter<sup>+</sup>** 

#### • Opret et VLAN

```
[edit vlans]rael@SRX240# showvl10 {vlan-id 10;}vl11 {vlan-id 11;}vl12 {vlan-id 12;}
```
#### HOUSE OF **TECHNOLOGY**  $\begin{array}{cccccccccccccc} \textbf{0} & \textbf{0} &$

*<u>Exploint</u>* CONTRC<sup>1</sup>

### • Opret et VLAN interface

```
rael@P1# top show interfaces vlanunit 10 {family inet {
     address 10.10.0.1/24;}}unit 11 {family inet {
       address 10.11.0.1/24;}}unit 12 {family inet {
      address 10.12.0.1/24;}}
```
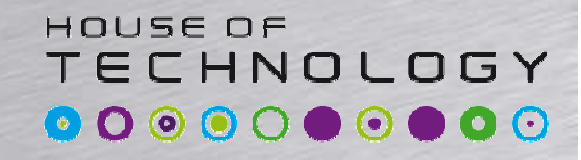

*<u>Andalal Merconter</u>* 

### • Opret port membership

**fe-0/0/6 {unit 0 {family ethernet-switching {port-mode trunk;vlan { members [ vl11 vl12 ];}}}}**

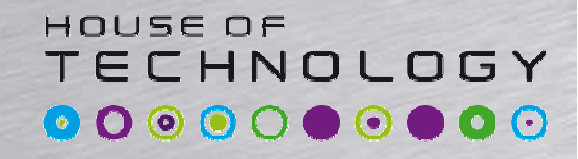

*<u>Andalal Merconter</u>* 

#### • Kæd det sammen

```
[edit vlans]
rael@P1# showvl10 {
vlan-id 10;
l3-interface vlan.10;}
vl11 {
vlan-id 11;
l3-interface vlan.11;}
vl12 {
vlan-id 12;
l3-interface vlan.12;}
```
### Routing Instances

HOUSE OF **TECHNOLOGY** 0000000000

........merrooter'

### • Der findes forskellige Routing Instance typer under edit routing-instances

**[edit routing-instances CostumerA]**

**root@CPE2# set instance-type ?**

**Possible completions:**

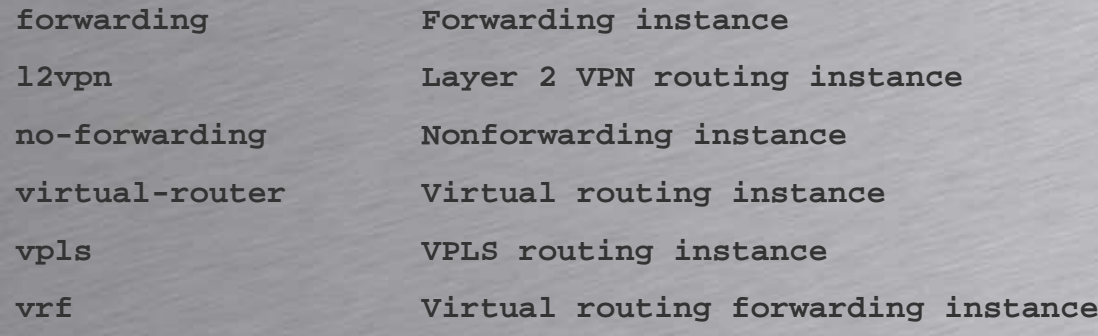

### Routing Instances

#### HOUSE OF **TECHNOLOGY**  $\begin{array}{cccccccccccccc} \textbf{0} & \textbf{0} &$

*<u>ANY Merconter</u>* 

#### • Eksempel

**}**

```
[edit routing-instances CostumerA]root@CPE2# showinstance-type virtual-router;interface fe-0/0/5.10;interface fe-0/0/6.11;interface lo0.1;routing-options {static route 10.0.0.0/24 next-hop 172.16.4.1;router-id 10.0.0.1;autonomous-system 65000;}protocols {bgp {
       group CostumerA {
           neighbor 192.168.0.1;}}
```
### Routing Instances

HOUSE OF **TECHNOLOGY** 0000000000

........merrooter<sup>1</sup>

### • Fejlfinding

- Show route table CostumerA.inet.0
- Show interface terse routing-instance